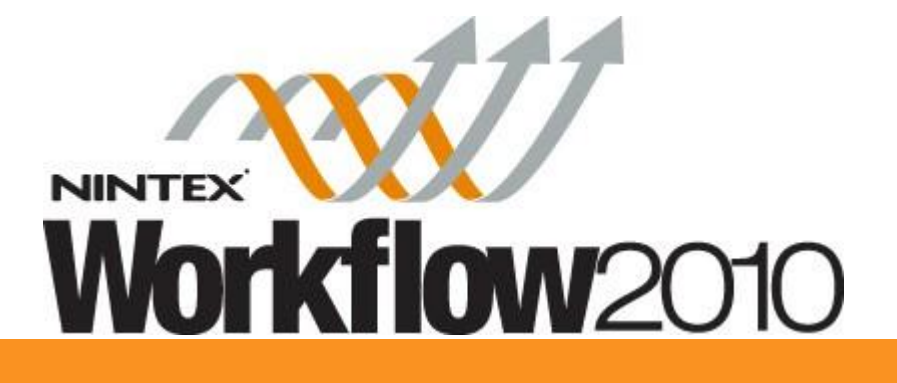

# NWADMIN Operations

Updated: 16 May 2012 Nintex Workflow 2010 v2.3.4.0

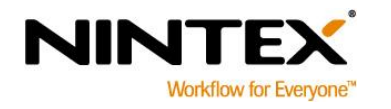

| **www.nintex.com** | **support@nintex.com** | **connect.nintex.com**

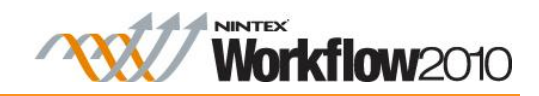

# <span id="page-1-0"></span>**Table of Contents**

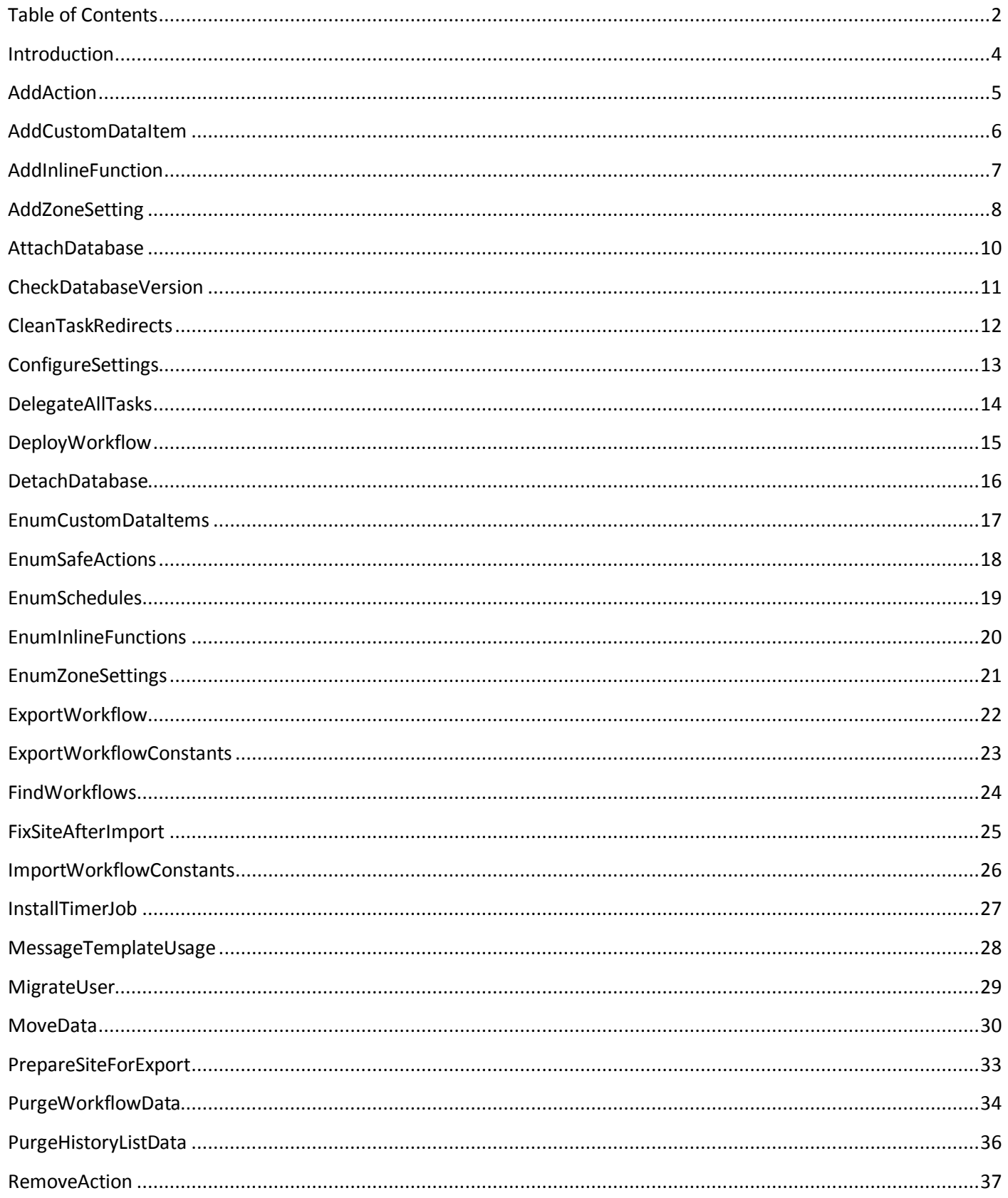

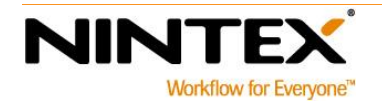

Find out more: http://connect.nintex.com  $2 | 48$ 

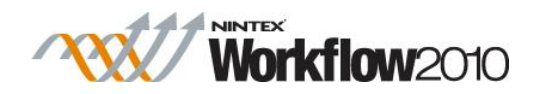

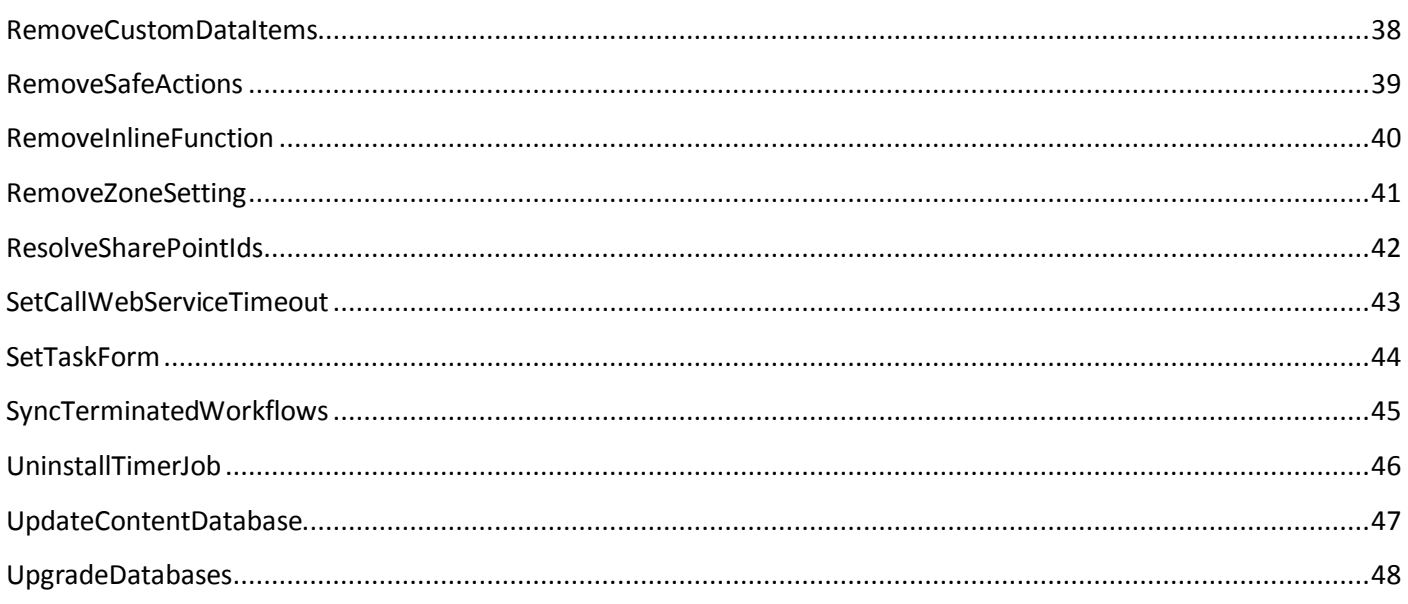

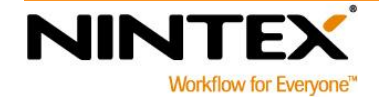

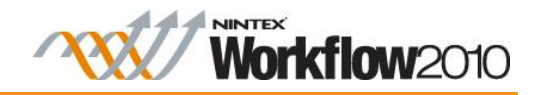

# <span id="page-3-0"></span>**Introduction**

NWAdmin is a command line tool that ships with Nintex Workflow 2010. It is used to perform various administration operations.

The NWAdmin.exe tool is found in the directory where Nintex Workflow 2010 was installed on the server where the MSI was run.

The default install directory for Nintex Workflow 2010 is:

"C:\Program Files\Nintex\Nintex Workflow 2010"

This document will always reflect the copy of NWAdmin released with the most recent build of Nintex Workflow 2010. If you find a documented operation is missing, contact [support@nintex.com](mailto:support@nintex.com) for information on updating your build of Nintex Workflow 2010.

*This document is current for Nintex Workflow 2010 Version 2.3.4.0*

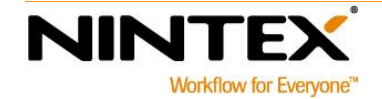

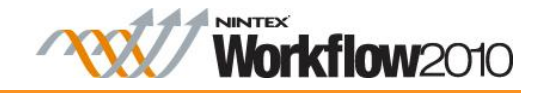

# <span id="page-4-0"></span>**AddAction**

### **Description**

This operation is used to add a custom workflow action into Nintex Workflow. The workflow action must be defined in a XML file with an extension of 'nwa'. The action will be registered in each content web application 'web.config' file as an authorized workflow type.

#### **Usage**

NWAdmin.exe –o AddAction –nwaFilepathToNWAFile [-updateIfAdapterExists] [-activateForFarm] [-verifyTypes]

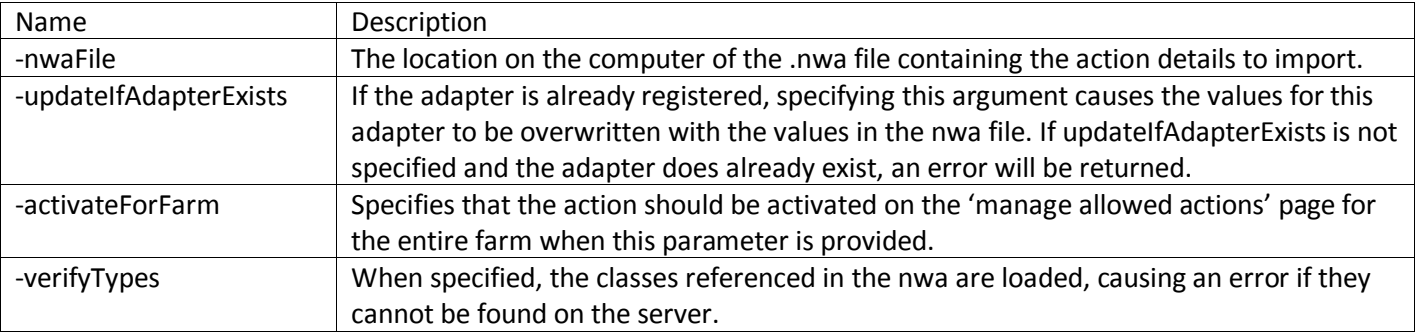

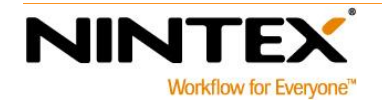

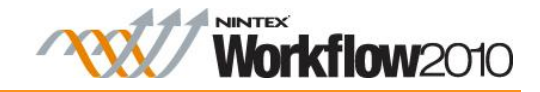

# <span id="page-5-0"></span>**AddCustomDataItem**

### **Description**

This operation is used to install custom 'Common' data items that can be inserted into text fields when configuring workflow action. See the SDK for details on creating a custom data item.

#### **Usage**

NWAdmin.exe –o AddCustomDataItem –type typename –assembly assemblyname

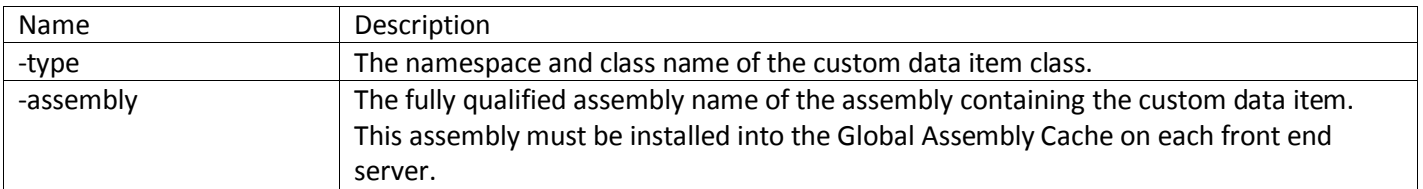

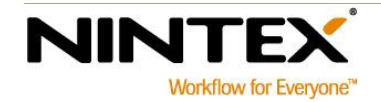

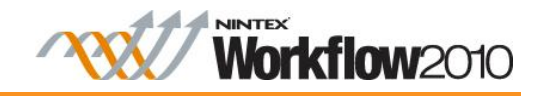

# <span id="page-6-0"></span>**AddInlineFunction**

### **Description**

This operation is used to register a new inline function so that it can be used in the workflow designer. To add multiple aliases for a function, run this command for each one, specifying a different alias parameter.

For more information on the requirements for a valid inline function, see the Nintex Workflow 2010 SDK [\(http://connect.nintex.com/files/folders/sdk\\_nw2010/default.aspx\)](http://connect.nintex.com/files/folders/sdk_nw2010/default.aspx).

#### **Usage**

NWAdmin.exe -o AddInlineFunction -functionalias FunctionAlias -assembly AssemblyName -namespace Namespace typename TypeName -method MethodName

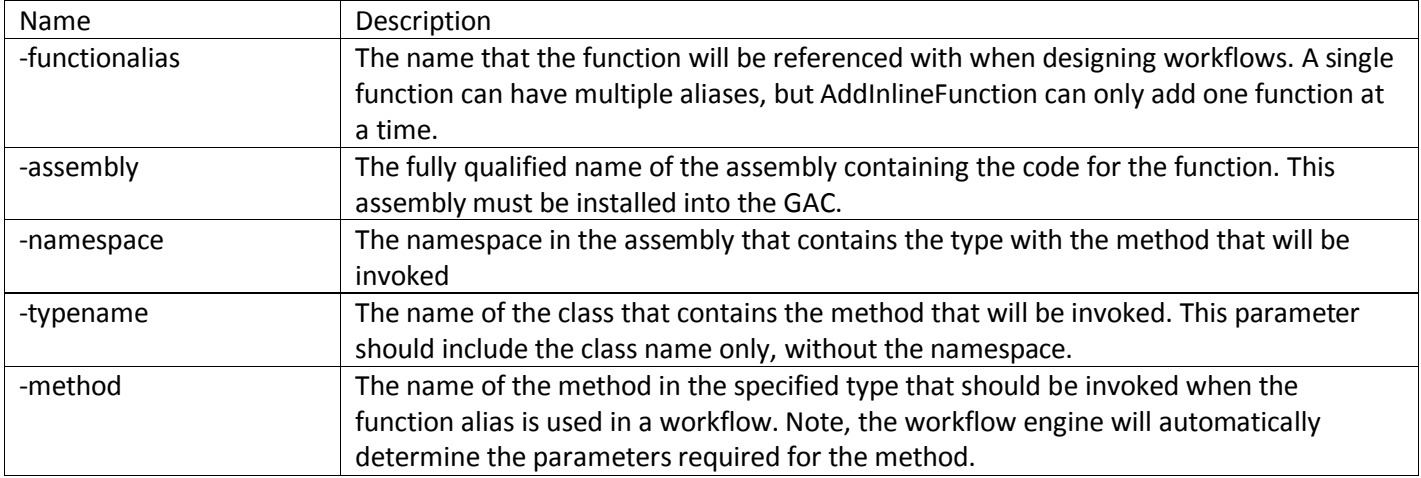

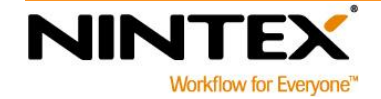

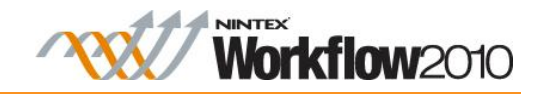

# <span id="page-7-0"></span>**AddZoneSetting**

### **Description**

This operation is used to add a record to define which alternative access mapping zone URL workflows in the specified scope should use when generating urls (e.g. for the approval url used in approval notifications). By default, workflows will use the 'default' zone url regardless of the zone they were started in. This command can overwrite this behaviour.

When a workflow runs, it will query for all the zones settings where the scope includes the workflow. The zone setting with the highest precedence will be used. The order of precedence is as follows, with the top most taking highest priority:

- 1. ExplicitWorkflow
- 2. ExplicitList
- 3. AnyWorkflow
- 4. AnyList
- 5. TeamSite
- 6. SiteCollection
- 7. WebApplication
- 8. Global

If no zone rule is matched (and no Global rule was added) the 'Default' zone url will be used.

For example, if a workflow called "Finance Approval" is running in a site collection at http://sharepoint/sites/internalservices and an individual zone setting has been added for this site collection and this workflow, the workflow rule will be used to generate urls.

AnyWorkflow and AnyList will match any workflow or list in the farm with the same name, while ExplicitWorkflow and ExplicitList will only match a specific list or workflow.

#### **Usage**

NWAdmin.exe -o AddZoneSetting -type Global | WebApplication | SiteCollection | TeamSite | AnyList | AnyWorkflow | ExplicitList | ExplicitWorkflow [-url url] [-list listName] [-workflow workflowName] -zone Default | Intranet | Internet | Custom | Extranet

#### **Parameters**

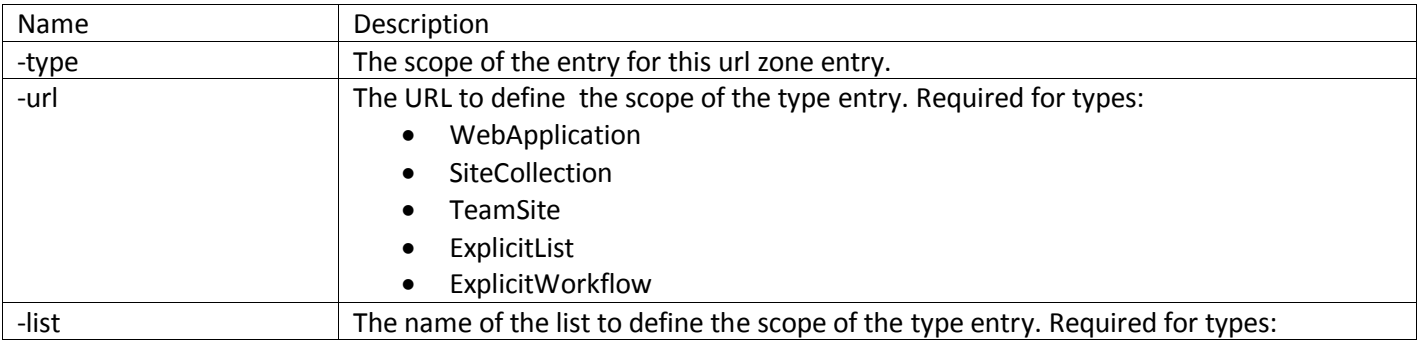

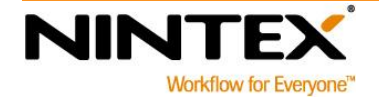

Find out more: http://connect.nintex.com 8 | 48

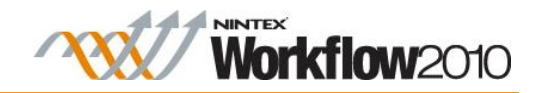

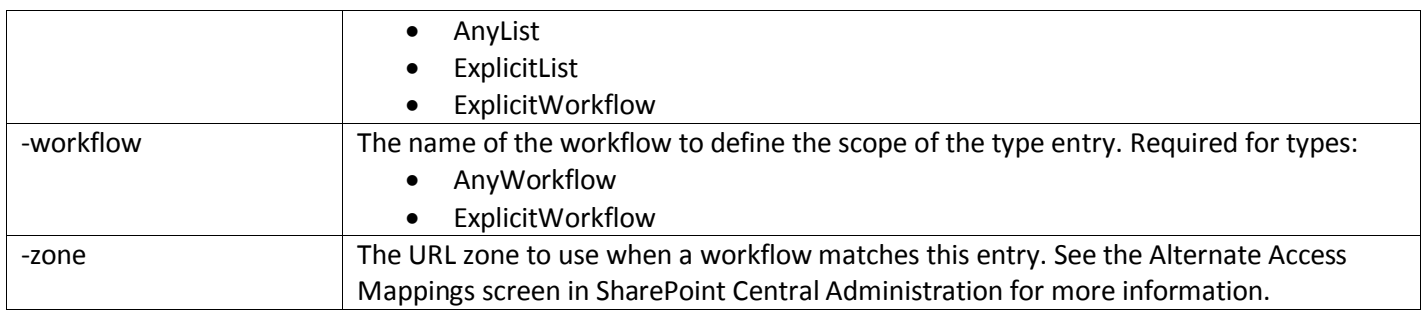

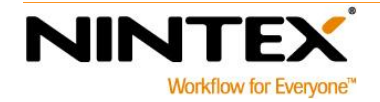

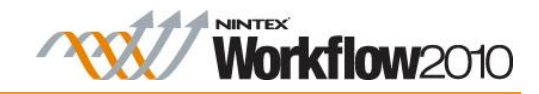

# <span id="page-9-0"></span>**AttachDatabase**

### **Description**

This operation attaches an existing content database that was detached with the DetachDatabase command into the current environment. The attach process performs the following steps:

- Upgrades the database to the version required in the target environment.
- Maps any site collections stored in the attached database to use the correct database.
- Assigns web application permissions to the database.
- Recovers any pending Nintex Live service requests stored from the previous environment.
- Adds Live service version information from the previous environment.

This command should be run after the timer service account has been granted owner rights to the content database.

The command should be run after the related SharePoint content database and web application have been attached to the target environment.

The command should be run by an account with read and write access to the Nintex Workflow databases.

The command first performs some initial validation, and prints out any errors or warnings. It will only continue to attach the database if no errors or warnings occur. This behaviour can be modified by using the –validateOnly and – skipValidation switches.

It is recommended that the "SharePoint 2010Timer" service is stopped while running this command.

### **Usage**

NWAdmin.exe -o AttachDatabase -serverName serverName -databaseName contentDatabase [-integrated | username username -password password] [-validateOnly | -skipValidation]

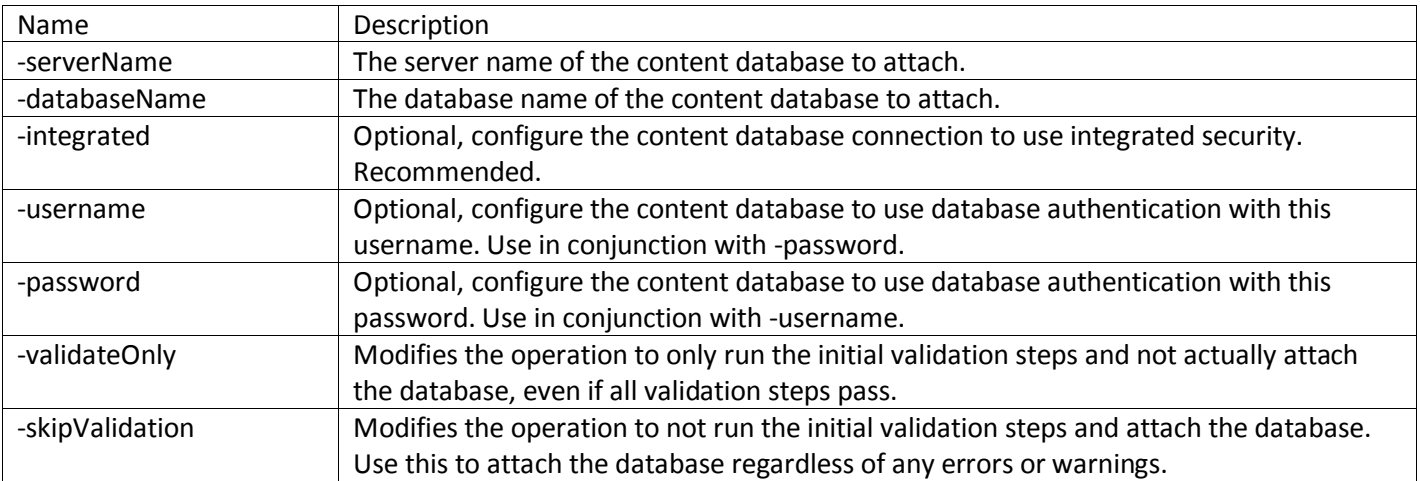

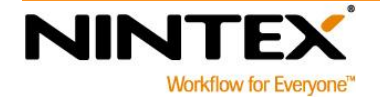

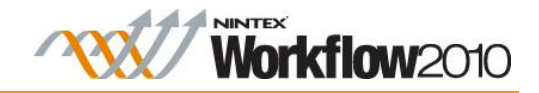

# <span id="page-10-0"></span>**CheckDatabaseVersion**

### **Description**

This operation is used to list the Nintex Workflow databases, their version, and if they require an upgrade.

#### **Usage**

NWAdmin.exe -o CheckDatabaseVersion

#### **Parameters**

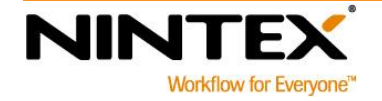

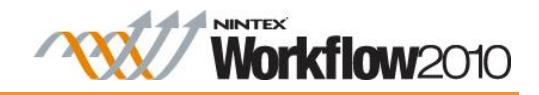

# <span id="page-11-0"></span>**CleanTaskRedirects**

### **Description**

This operation is used to check if a content database is still in use after a MoveData command has been used to remove data from it.

The command will prompt the user for which database to analyze.

When MoveData is used to move data out of a database, it may leave 'redirect' records to support LazyApproval in workflows that are currently running. If the database is disconnected while a running workflow needs these records, LazyApproval for these tasks will not work.

This command will allow an administrator to know if a database can be safely disconnected without affecting running workflows. It will check if a redirect record is still required, and if not, delete it. When there are no redirect records remaining, the database can be deleted.

#### **Usage**

NWAdmin.exe -o CleanTaskRedirects [-test]

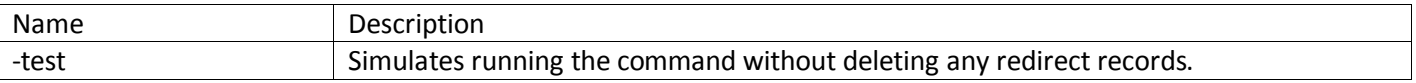

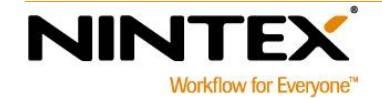

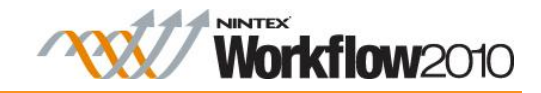

# <span id="page-12-0"></span>**ConfigureSettings**

### **Description**

This operation is used to automatically perform the configuration steps usually carried out in the configuration pages in Nintex Workflow. This can be used as part of an automated install process.

The values to set are defined in an XML file. The schema file "NintexWorkflowSetup.xsd" exists in the Nintex Workflow 2010 install directory and must be used to create the xml file.

#### **Usage**

NWAdmin.exe -o ConfigureSettings -file pathToXMLFile

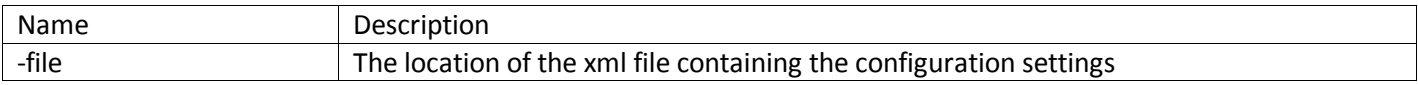

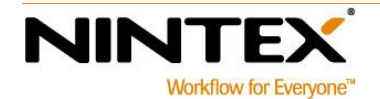

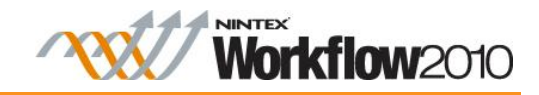

# <span id="page-13-0"></span>**DelegateAllTasks**

### **Description**

This operation is used reassign all tasks from one user to another. It can be scoped to a single site, or the entire environment. Note that tasks can only be delegated to individual users, not groups.

Note that this operation uses the Nintex Workflow web service, and requires credentials to connect to the web service.

### **Usage**

NWAdmin.exe -o DelegateAllTasks –currentUser domain\username -newUser domain\username [-siteUrl urlToASharePoitnSite] [-comments comments] [-sendNotification] [ -username username] [-password password] [ domain domain]

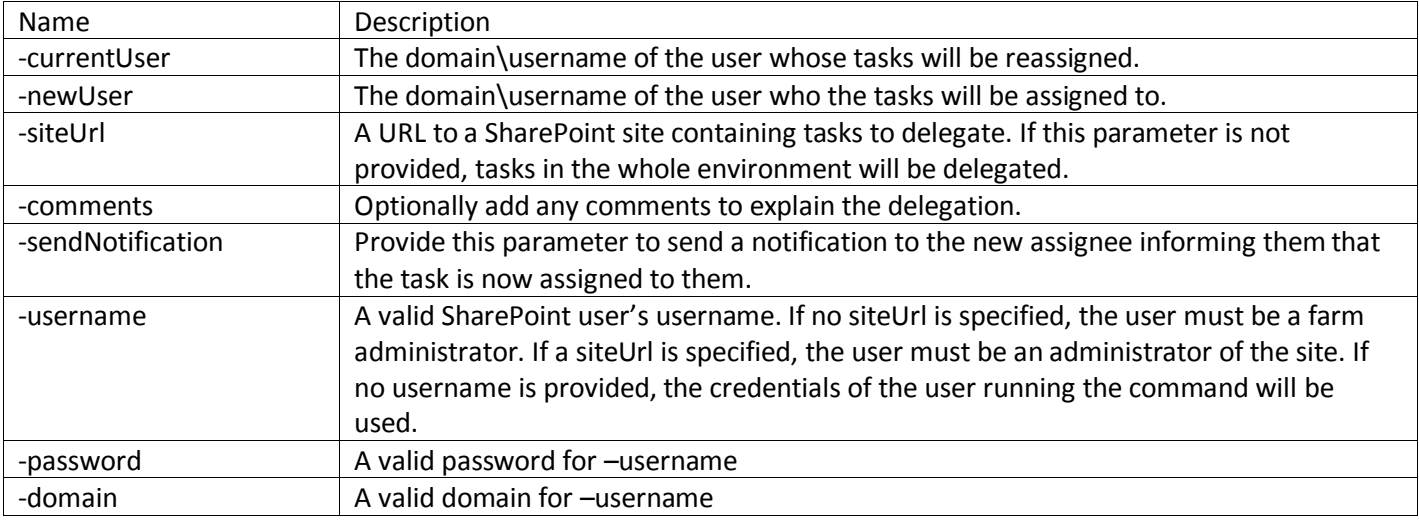

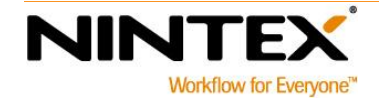

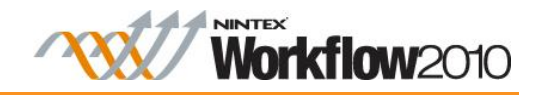

# <span id="page-14-0"></span>**DeployWorkflow**

### **Description**

This operation is used to publish or save a workflow that is saved as an exported NWF file.

Note that this operation uses the Nintex Workflow web service, and requires credentials to connect to the web service.

#### **Usage**

NWAdmin.exe -o DeployWorkflow -workflowName workflowName -nwfFile pathToNwfFile -siteUrl targetSiteUrl [ targetList targetList] [-saveOnly] [-saveIfCannotPublish] [-overwrite] [-skipValidation] [-username username] [password password] [-domain domain]

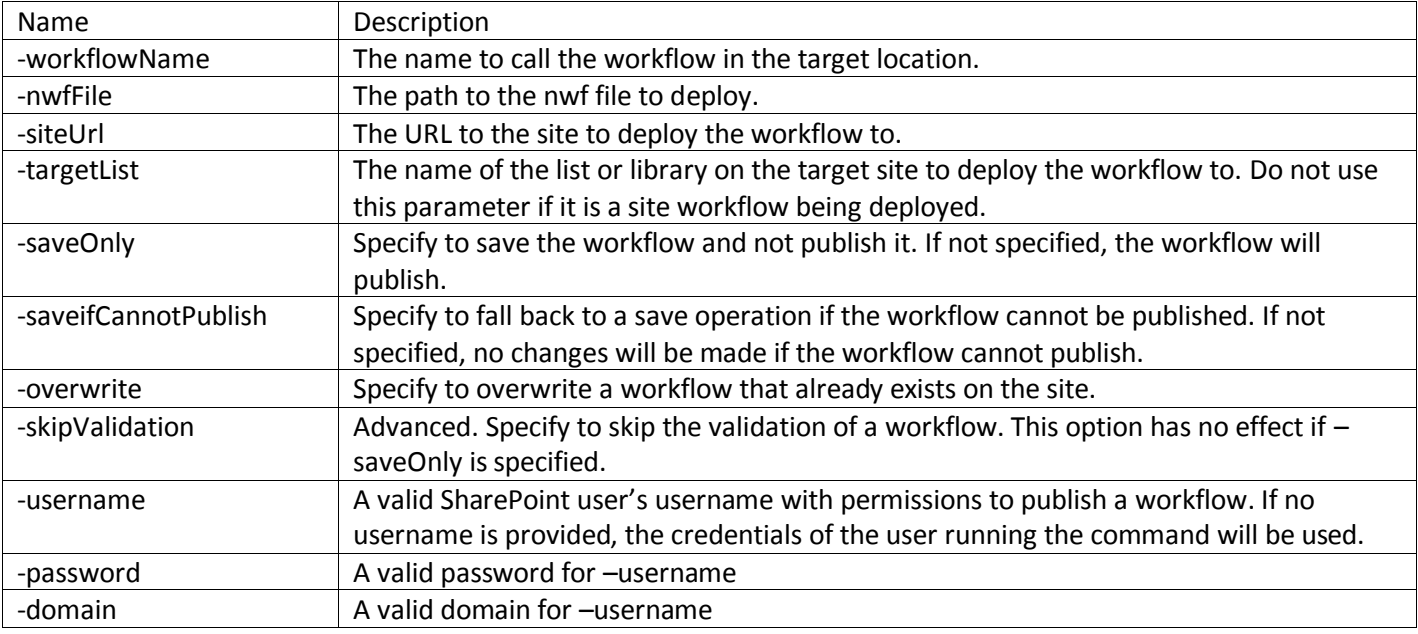

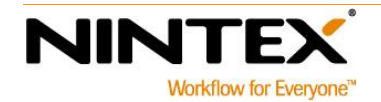

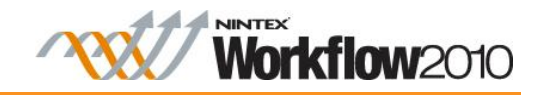

# <span id="page-15-0"></span>**DetachDatabase**

#### **Description**

This operation detaches a content database from the environment. The detach process performs the following steps:

- Prepares any pending Live requests so they will not be processed in the current environment.
- Stores Live service information that will be required in the target environment.
- Unregisters the database from the environment and removes any site collection mappings that use it.

Running this command will cause workflow history to be lost from the environment. The command is intended to be run as part of the process of migrating a SharePoint database to another environment or in other scenarios where the data stored in it will no longer be required by the environment.

The command should be run by an account with read and write access to the Nintex Workflow databases.

The command does not delete the database from the database server.

It is recommended that the "SharePoint 2010Timer" service is stopped while running this command.

The detached database can be reattached to an environment using the AttachDatabase command.

#### **Usage**

NWAdmin.exe -o DetachDatabase -serverName serverName [-databaseName contentDatabase]

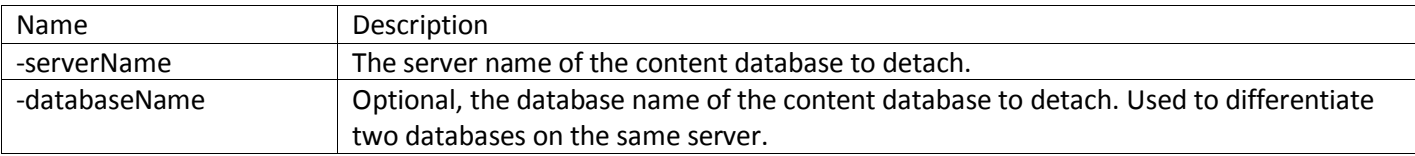

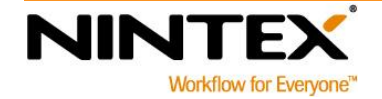

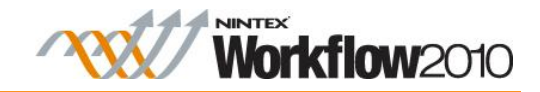

## <span id="page-16-0"></span>**EnumCustomDataItems**

### **Description**

This operation is used to display all the custom 'Common' insertable data items registered with Nintex Workflow 2010. See the SDK for more information on custom data items. Each data item's name and type information will be displayed.

#### **Usage**

NWAdmin.exe -o EnumCustomDataItems

#### **Parameters**

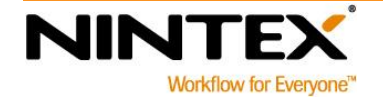

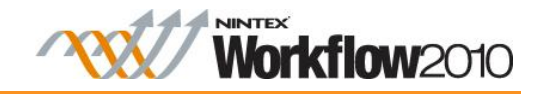

# <span id="page-17-0"></span>**EnumSafeActions**

### **Description**

This operation is used to display all the actions that have been registered in the web.config file by Nintex Workflow. This includes the entries required for the core operation of Nintex Workflow 2010 and any entries added for custom workflow actions.

These entries can be viewed manually in the web.config file for the web application. The entries are listed in the <System.Workflow.ComponentModel.WorkflowCompiler><authorizedTypes> section of web.config.

#### **Usage**

NWAdmin.exe -o EnumSafeActions [-url urlToWebApplication] [-showFullXml]

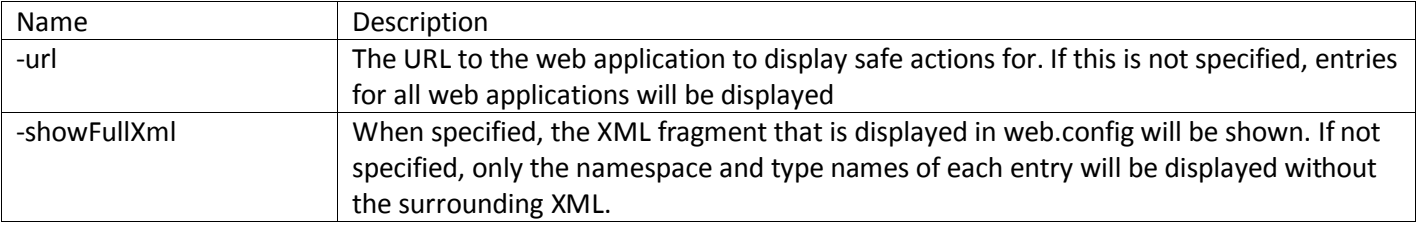

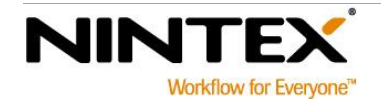

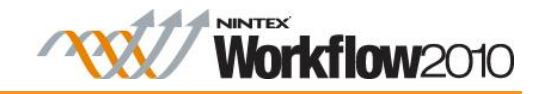

# <span id="page-18-0"></span>**EnumSchedules**

### **Description**

This operation is used to display all the workflow schedules created in the farm.

#### **Usage**

NWAdmin.exe -o EnumSchedules

### **Parameters**

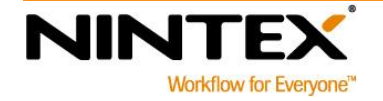

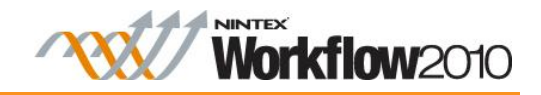

# <span id="page-19-0"></span>**EnumInlineFunctions**

### **Description**

This operation is used to display all the string functions that are registered with Nintex Workflow 2010.

#### **Usage**

NWAdmin.exe -o EnumInlineFunctions

#### **Parameters**

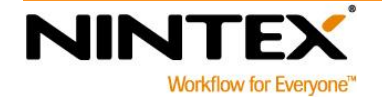

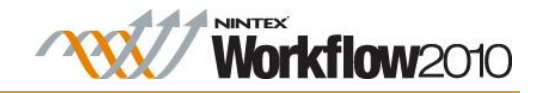

# <span id="page-20-0"></span>**EnumZoneSettings**

### **Description**

This operation is used to display all the registered zone URL configuration rules that have been added with the AddZoneSetting operation.

#### **Usage**

NWAdmin.exe -o EnumZoneSettings

### **Parameters**

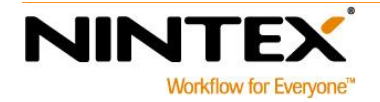

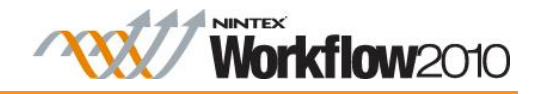

# <span id="page-21-0"></span>**ExportWorkflow**

### **Description**

This operation is used to export a workflow to an NWF file.

Note that this operation uses the Nintex Workflow web service, and requires credentials to connect to the web service.

#### **Usage**

NWAdmin.exe -o ExportWorkflow -siteUrl targetSiteUrl -workflowName workflowName -filename fileToSave [-list targetList] [-username username] [-password password] [-domain domain]

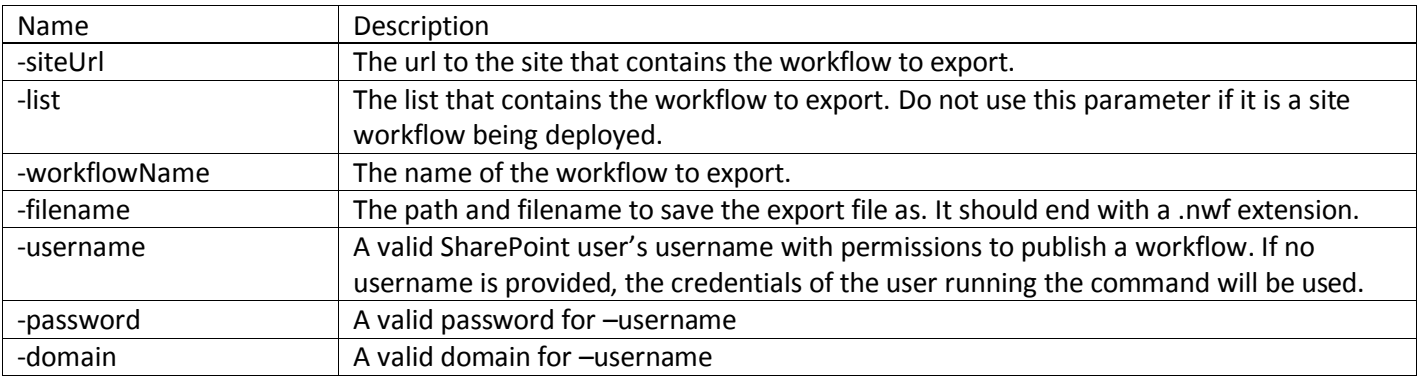

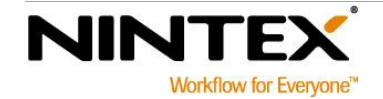

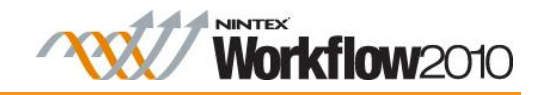

# <span id="page-22-0"></span>**ExportWorkflowConstants**

### **Description**

This operation is used to export the workflow constants configured for an environments. The details of each workflow constant for the specified scopes will be saved to an XML file.

At least one of 'includeSIte', 'includeSiteCollection' or 'includeFarm' must be specified.

Use in conjunction with the ImportWorkflowConstants operation to transfer constants across environments.

#### **Usage**

NWAdmin.exe -o ExportWorkflowConstants -siteUrl siteUrl -outputFile pathToFile [-includeSite] [ includeSiteCollection] [-includeFarm]

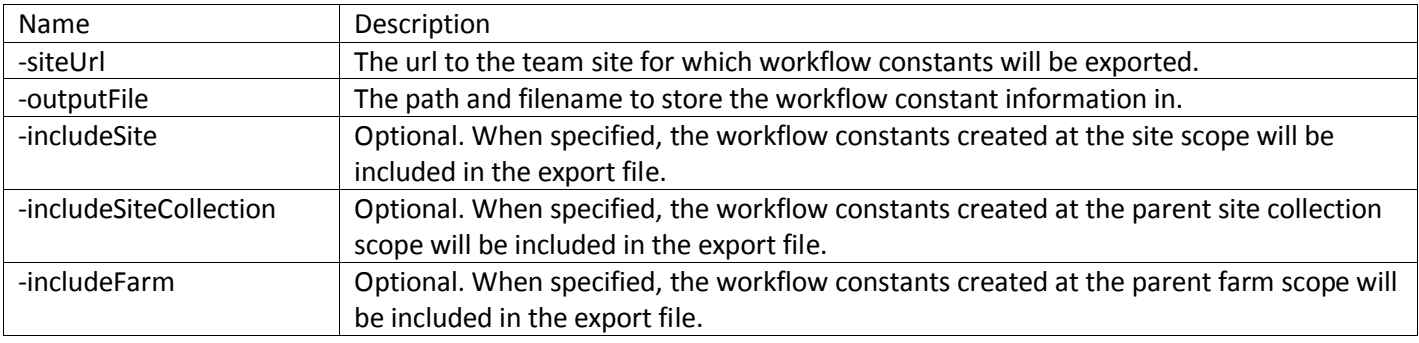

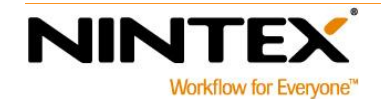

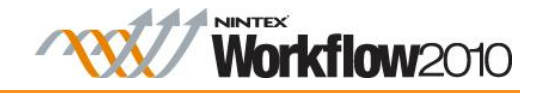

# <span id="page-23-0"></span>**FindWorkflows**

### **Description**

This operation is used to list all sites where Nintex Workflow 2010 is activated and all the workflows that have been published. Workflows are grouped by list.

#### **Usage**

NWAdmin.exe -o FindWorkflows [-activationsOnly]

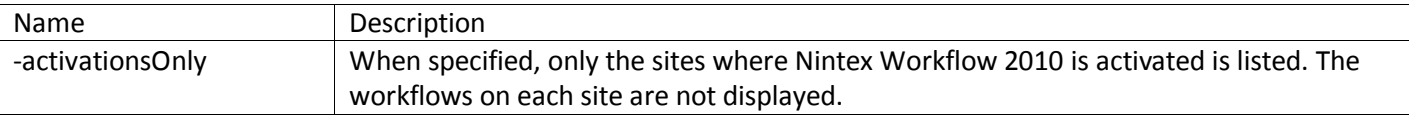

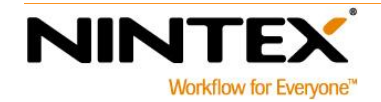

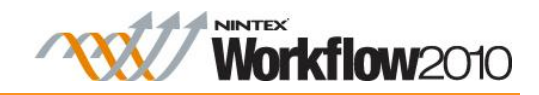

# <span id="page-24-0"></span>**FixSiteAfterImport**

#### **Description**

This operation is used to reconfigure the workflows in a site that was imported with the stsadm –o import command.

This command must be used in conjunction with the PrepareSiteForExport command.

This command should be run immediately after the site was imported. If it is not run, the process will run automatically when the workflow gallery or manage workflows page is accessed in the site. The process involves publishing all workflows on the site, so make take some time, and it is therefore ideal to run this command so a delay is not noticed in the SharePoint site.

The command makes use of metadata in a file named SiteMetaData.xml stored in the hidden NintexWorkflows library on the site, generated with PrepareSiteForExport.

See also the PrepareSiteForExport command.

#### **Usage**

NWAdmin.exe -o FixSiteAfterImport -siteUrl urlToSiteThatWasImported [-metaDataFile pathToMetadataFile]

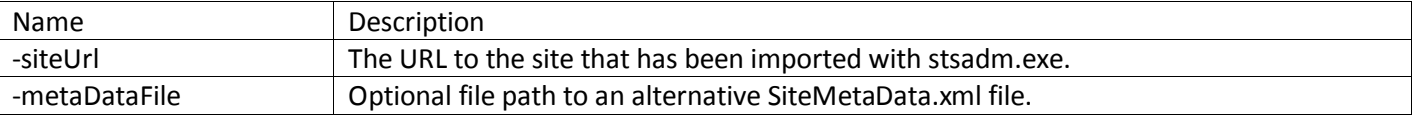

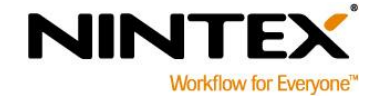

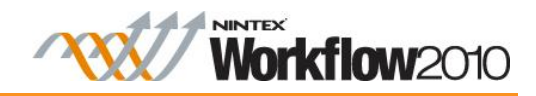

# <span id="page-25-0"></span>**ImportWorkflowConstants**

### **Description**

This operation is used to import the workflow constants from a file into an environment.

At least one of 'includeSIte', 'includeSiteCollection' or 'includeFarm' must be specified.

Use in conjunction with the ExportWorkflowConstants operation to transfer constants across environments

How to handle conflicts (where a constant of the same name already exists in the target scope) is determined with the –handleExisting parameter. The options are:

- Skip: The constant from the file is not imported, and the existing constant is unaffected
- Overwrite: The constant from the file is imported and used to update the details of the existing constant
- Abort: The import process will stop. Constants that have already been imported before the conflict was encountered will remain imported

Note that a conflict is only encountered if the constant name and the scope is the same. For example, if the import file contains a constant called "Test" from a **team site**, and the target environment contains a constant called "Test" in the **site collection,** they are treated as two separate constants and not recognized as a conflict. The result will be that the site collection and site both contain a constant called "Test".

#### **Usage**

NWAdmin.exe -o ImportWorkflowConstants -siteUrl siteUrl -inputFile pathToFile -handleExisting Skip|Overwrite|Abort [-includeSite] [-includeSiteCollection] [-includeFarm]

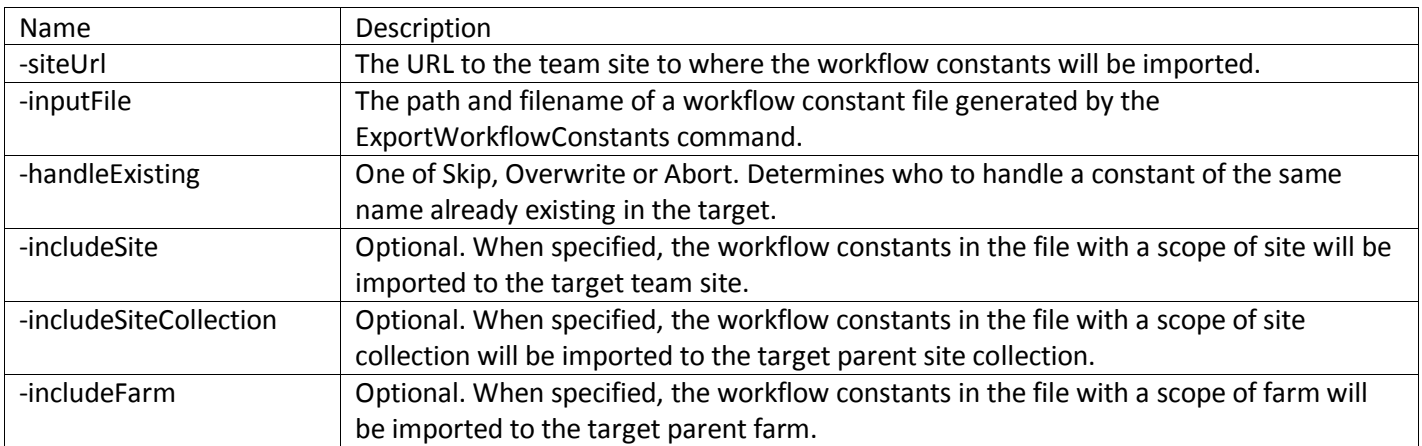

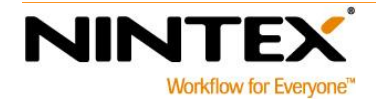

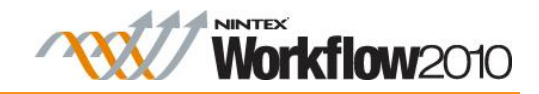

# <span id="page-26-0"></span>**InstallTimerJob**

### **Description**

This operation is used to install a Nintex Workflow timer job into an environment.

Nintex Workflow 2010 uses two timer jobs.

#### **ScheduledWorkflows**

This job is used to run workflows that have been set to run to a schedule. This job is installed in all environments.

#### **TaskProcessing**

This job is to process some task responses. It is only installed in environments that were updated from NW2007 build 10829 or earlier. It is used to process task responses where a) the SharePoint infrastructure updates are installed and b) the workflow containing the task was published in a build previous to NW2007 build 10830.

#### **Usage**

NWAdmin.exe -o InstallTimerJob -job ScheduledWorkflows|TaskProcessing [-url webApplicationUrl] [-minutes minutesBetweenExecution]

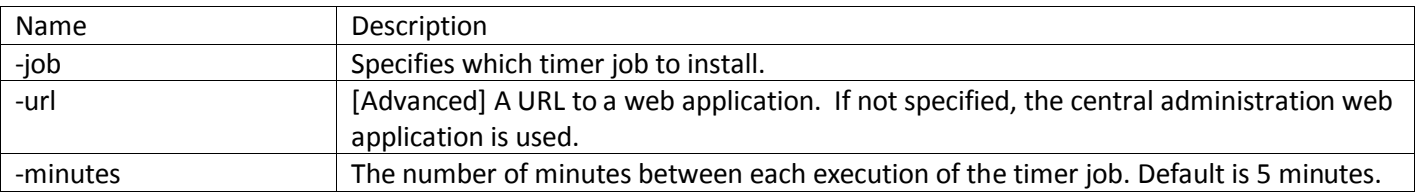

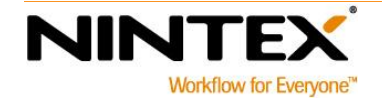

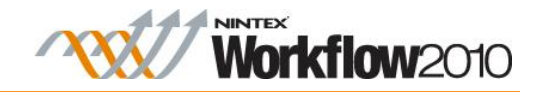

# <span id="page-27-0"></span>**MessageTemplateUsage**

### **Description**

This operation is used to list all the message templates that have been defined in an environment. It will list the site and site collections that have a custom message template defined. In multi-language environments, each language specific template will also be displayed.

#### **Usage**

NWAdmin.exe -o MessageTemplateUsage

#### **Parameters**

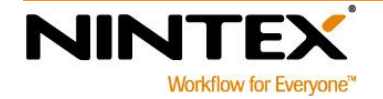

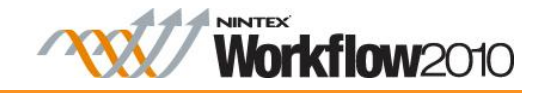

# <span id="page-28-0"></span>**MigrateUser**

### **Description**

This operation is used to change all references to a username to a new username. Changes are only made to historic workflow data and user settings. Workflow definitions and running workflows are not changed.

#### **Usage**

NWAdmin.exe -o MigrateUser -oldUser originalUsername -newUser newUsername

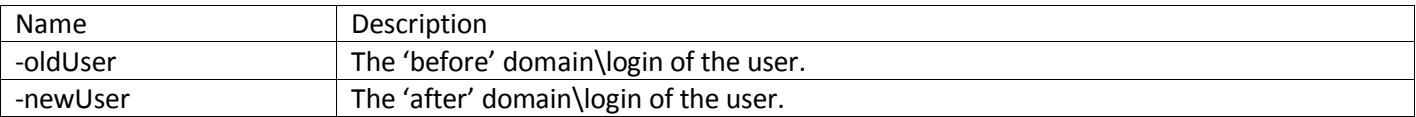

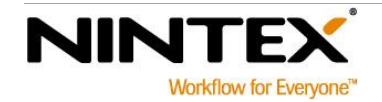

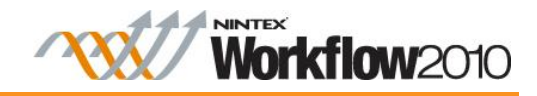

# <span id="page-29-0"></span>**MoveData**

### **Description**

This operation is used to move all workflow progress data for a site collection to a selected workflow content database.

This command should be run as the farm account, as this identity will have access to each workflow database.

The utility will begin by warning the user to pause all services that can run or interact with workflow. This is important; as if the workflow data changes during the migration process it may become corrupted. Once the migration is complete, the tool will attempt to detect any changes to the data and handle this by warning the user and moving the changed data, but it is recommended to avoid this situation.

The tool will list the workflow content databases that are configured with numeric identifiers and prompt the user to choose which of these databases the site collection workflow data should be moved in to.

The data for each workflow instance is moved one by one. If any fails to move, the tool will display error details and prompts the user either to retry moving the instance, skip the instance or abort the process, rolling back any changes.

Once the operation is complete, restart all services to continue workflow operation. From this point on, workflows in the site collection will use the new database. If any services were not stopped during the migration process, they will contain cached references to use the old database so it is critical they are restarted at this point (which will cause them to clear the cached database pointer and use the new database).

#### **Retaining the source database**

After the data is moved, the source content database cannot be removed, even if there is no site collection still using that particular database. The reason is that some functionality will still look for data in the original database. The MoveData tool will add redirect records in this database for this functionality, so any process checking for data in this database will be redirected to look in the new database. Therefore, the database must still exist.

#### **Use in migration scenarios and external databases**

In some scenarios, it will be useful to move data to a Nintex Workflow database not connected to the SharePoint farm. For example if a site collection backup and restore is performed to move an entire site collection to a different farm, it is useful to be able to push Nintex Workflow data directly into the target farm. Likewise, there will be scenarios where it is useful to pull Nintex Workflow data from another farm into the current farm.

In this scenario, the details of an external database can be provided via the command line options. The user running the command must be in the WSS\_Content\_Application\_Pools group on the external database to have permissions to read or write the data.

A limitation with external databases is workflows in progress at the time of the MoveData command cannot accept a LazyApproval response. Workflow tasks can still be completed via the SharePoint UI. New task actions that assign their tasks after the move data command can still use LazyApproval.

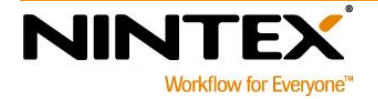

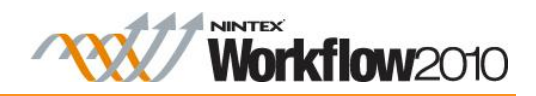

Note: It is recommended the workflow job in Central Administration is stopped in the target environment when a site collection migration with workflow is performed. If a workflow wakes up from a delay before the data has been imported, that workflow will fail. Stopping the workflow timer job will prevent workflows from executing.

When an external database is used, the notes under "Retaining the source database" above do not apply as the source database is not connected to the target farm.

When data has been pushed to an external database, the 'Storage' table in the Nintex Workflow configuration database for the target farm will need to be manually updated to link the target site collection with the correct content database. The 'Storage' table lists site collection IDs and the Nintex Workflow database ID to determine the database that the site collection will use. The IDs for the databases connected to the environment can be retrieved from 'Databases' table in the Nintex Workflow configuration database.

#### **Changing the Site Collection ID**

In migration scenarios, the ID of the site collection can change. For example, if a site collection is backed up from one farm and restored to another, it will be assigned a new site collection ID. Nintex Workflow application pages and workflow instances use the site collection ID to find data in the Nintex Workflow content database. If the site collection ID changes, and the records in the database are using an out of date ID, the data for a workflow will not be found.

In this case, the MoveData command allows the new site collection ID to be provided as part of the command. When data is written into the target database, it can be written with a new site collection ID, allowing the product to find the data when accessed from the restored site collection.

#### **Usage**

NWAdmin.exe -o MoveData [-Url <siteCollectionUrl> | -SiteID <site collection GUID>] [-SourceDatabase <connection string>] [-TargetDatabase <connection string>] [-NewSiteID <target site collection GUID>] [-RetainSourceData]

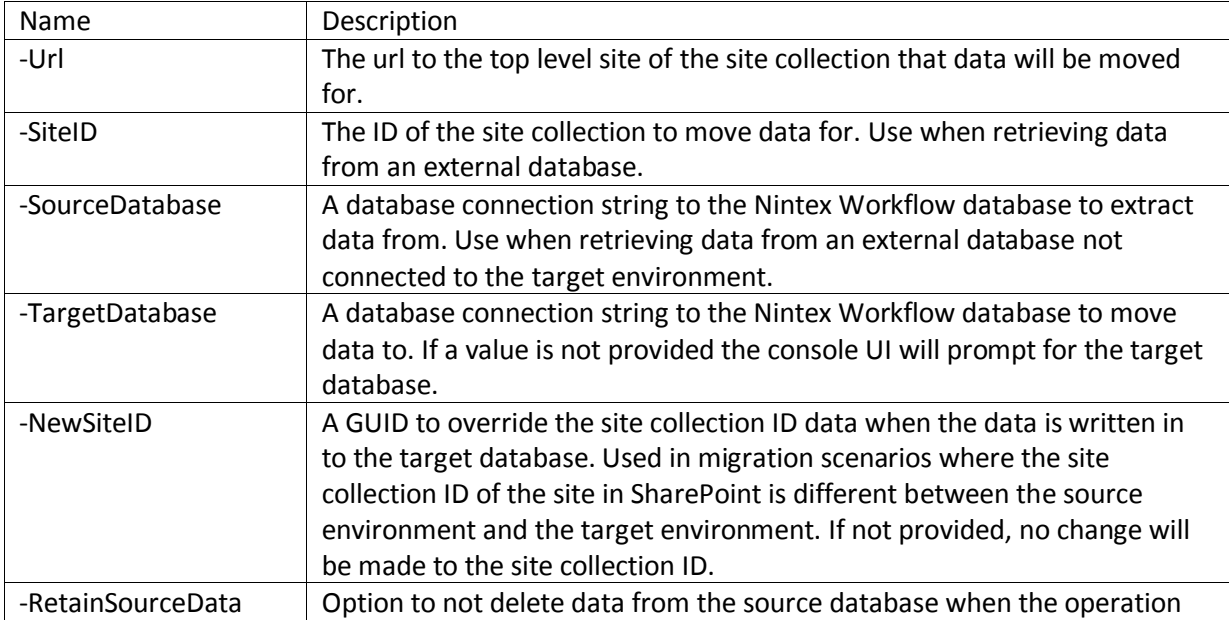

#### **Parameters**

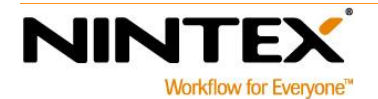

Find out more: http://connect.nintex.com 31 48

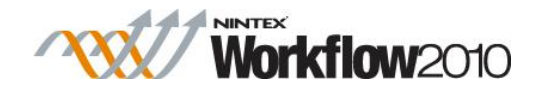

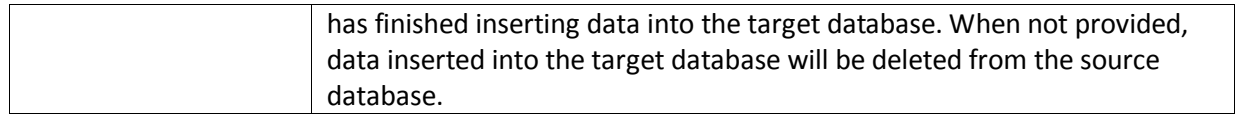

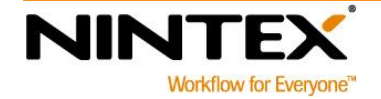

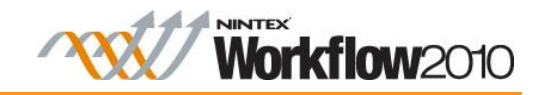

# <span id="page-32-0"></span>**PrepareSiteForExport**

### **Description**

This operation is used to prepare a site that will be exported with stsadm.exe –o export so workflows will not need to be manually reconfigured in the site that is imported from this file.

This command should be run immediately before stsadm.exe –o export so all information is up to date.

The command adds metadata to the site in the form of a file named SiteMetaData.xml stored in the hidden NintexWorkflows library on the site. This file is used when the site is imported to update the list ids used in the workflow.

See also the FixSiteAfterImport command.

### **Usage**

NWAdmin.exe -o PrepareSiteForExport -siteUrl urlToSiteToPrepare

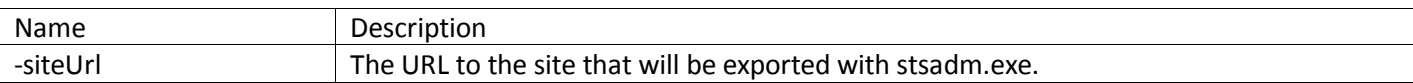

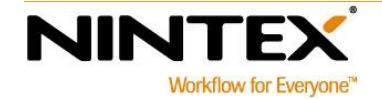

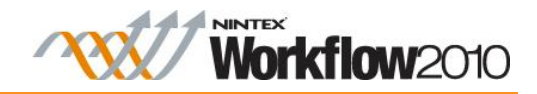

# <span id="page-33-0"></span>**PurgeWorkflowData**

### **Description**

This operation is used to remove historic data from the Nintex Workflow database. Reasons that data may need to be removed include:

- 1. Removing old data to decrease the size of the Nintex Workflow content databases.
- 2. Removing data added during testing of a workflow.

The operation accepts a number of arguments to use in combination to build up a filter of which data to remove. Before executing the operation, a summary of the selected filters will be displayed for confirmation. Only database entries matching all entered criteria will be purged.

Once data has been purged, it cannot be recovered without restoring a backed up version of the database.

#### **Consequences**

After this command has run, Nintex Workflow will no longer have any record that the affected workflows were executed. The affected workflow instances will:

- No longer be listed as having run on the 'view workflow history' page.
- No longer be able to have their graphical status of detailed history viewed.
- No longer affect statistics or reports.
- No longer appear in web parts.
- No longer have viewable tasks (the task item will exist, but clicking on it will receive and error about not being able to find the ID in the database).
- No longer be able to have history list items associated with them purged using the 'PurgeHistoryListData' command unless the–clearall switch is used.

SharePoint views, such as accessing the 'workflows' link of a list item, will still display the workflow.

### **Usage**

NWAdmin.exe -o PurgeWorkflowData [-workflowName workflowName] [-state

[All|Running|Completed|Cancelled|Error]] [-url teamsiteUrl [-listName listName]] [-deletedLists] [-

lastActivityBeforeUTC lastActivityBeforeDateUTC | -lastActivityBeforeLocal lastActivityBeforeDateLocal] [-listId listId] [-itemId itemId] [-instanceId workflowInstanceId] [-initiator loginname] [-purgeAll] [-deletedSites] [-timeout seconds] [-silent]

### **Parameters**

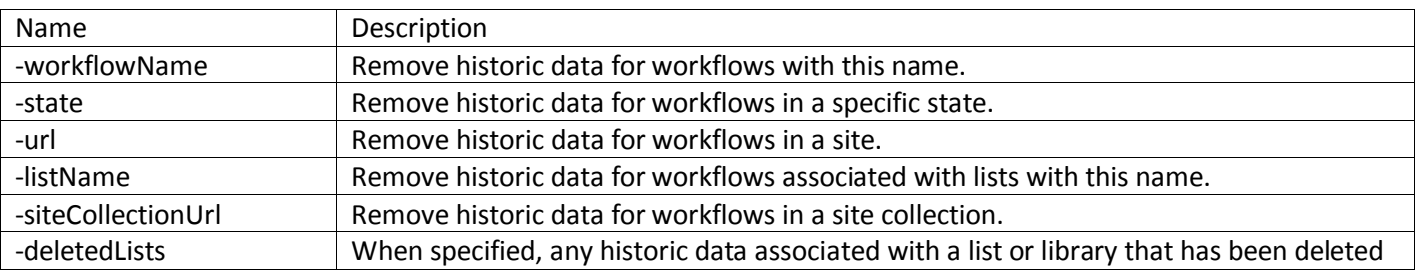

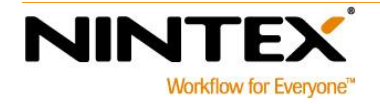

Find out more: http://connect.nintex.com 34 | 48

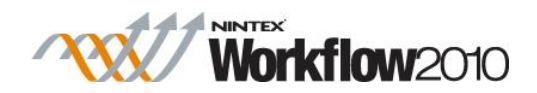

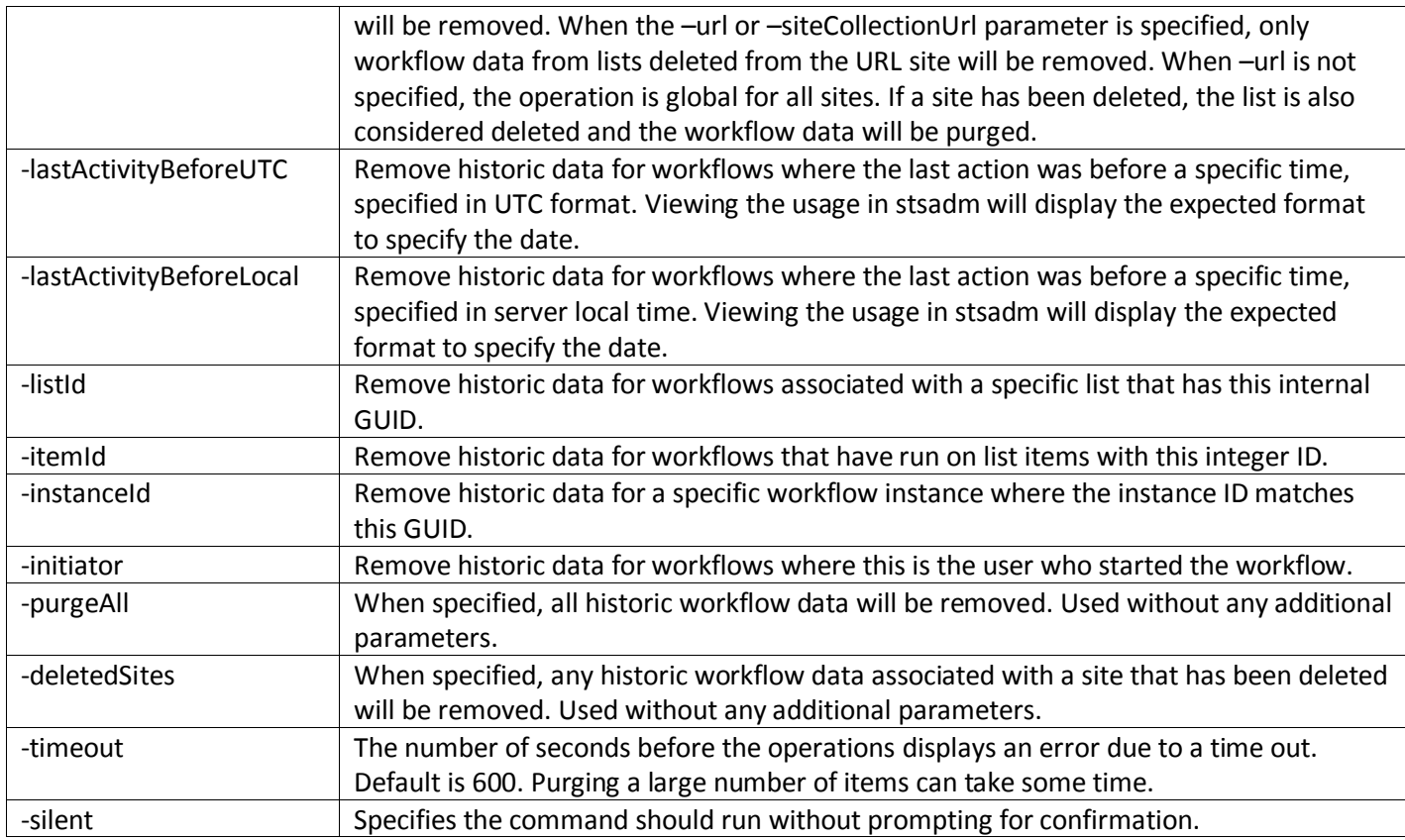

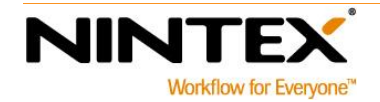

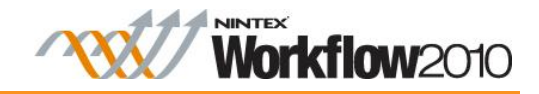

# <span id="page-35-0"></span>**PurgeHistoryListData**

### **Description**

This operation is used to remove workflow history entries from the workflow history list on a site. This operation can be used for maintenance on the history list to prevent the number of history items exceeding 5000.

#### **Usage**

NWAdmin.exe –o PurgeHistoryListData -siteUrl urlToSite [-workflowName workflowName] [-days daysSinceLastActivity] [-lastActivityBefore datetime DateFormat)] [-state All|Running|Completed|Cancelled|Error] [ deletedLists] [-clearAll [-workflowItemId id -workflowListName "list name"]] [-verbose] [-reportOnly] [-batchSize numberDefaultIs500] [-pauseAfterBatch] [-maxItemsToDelete number] [-silent]

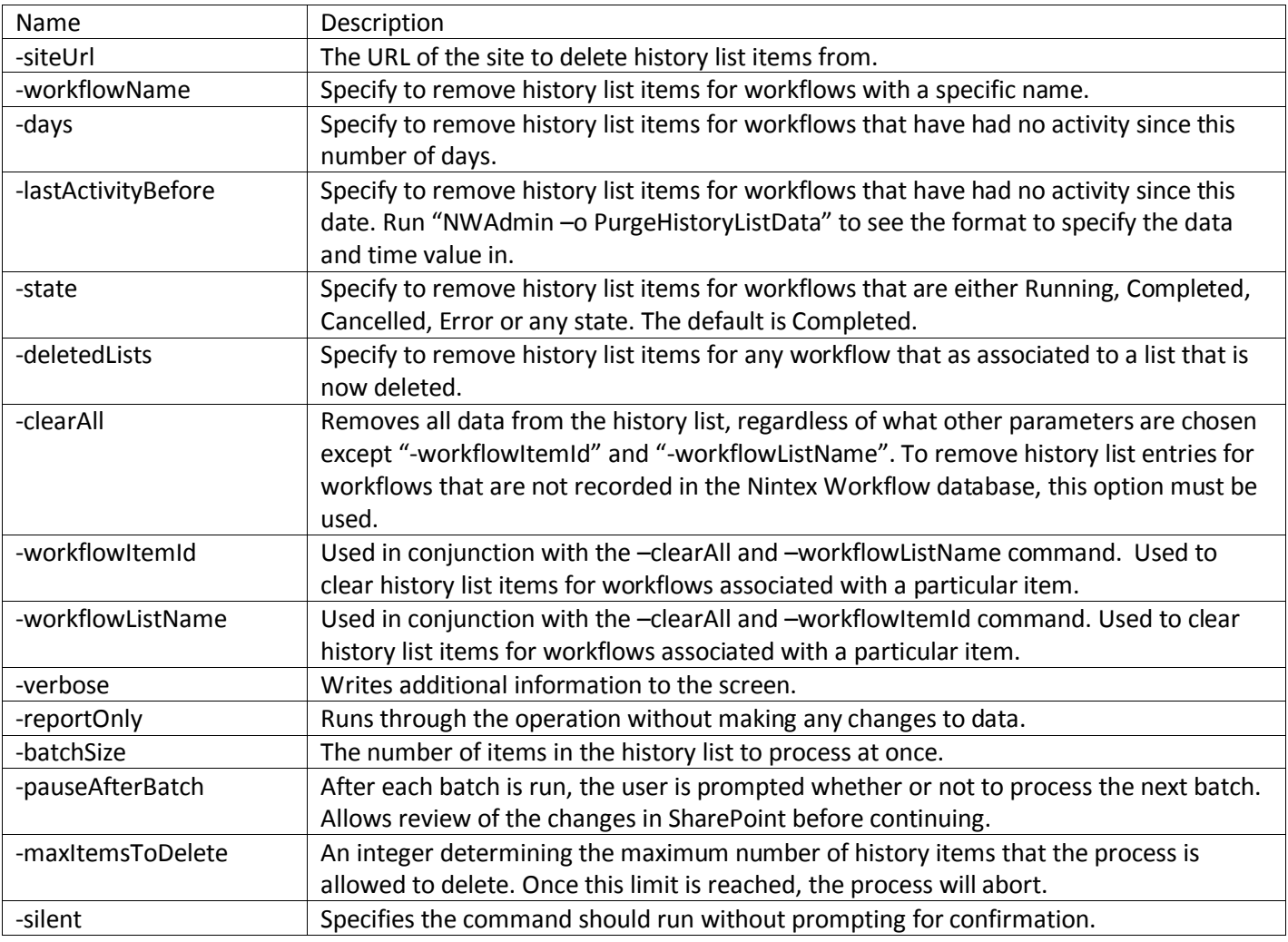

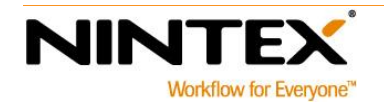

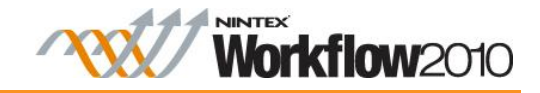

# <span id="page-36-0"></span>**RemoveAction**

### **Description**

This operation is used to remove a workflow action from the Nintex Workflow database. The action will no longer be able to be used in the workflow designer or displayed in existing workflows.

#### **Usage**

NWAdmin.exe -o RemoveAction -adapterType <namespace.class of adapter> | -id <id of action>

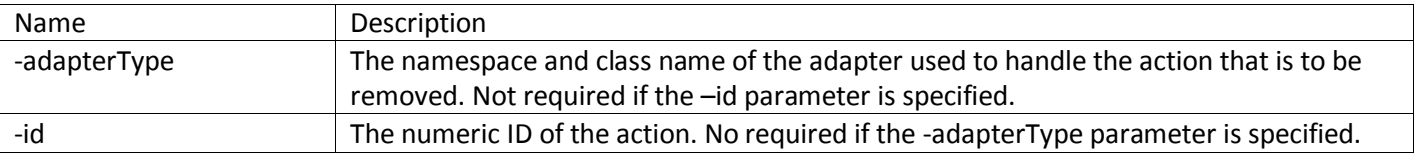

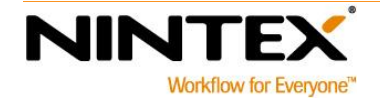

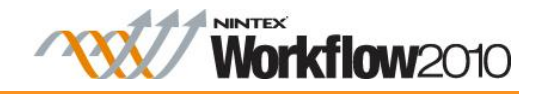

# <span id="page-37-0"></span>**RemoveCustomDataItems**

### **Description**

This operation is used to remove a previously registered custom 'Common' insertable data item. See the SDK for more information on custom data items.

#### **Usage**

NWAdmin.exe -o RemoveCustomDataItem -type typename [-assembly assemblyname]

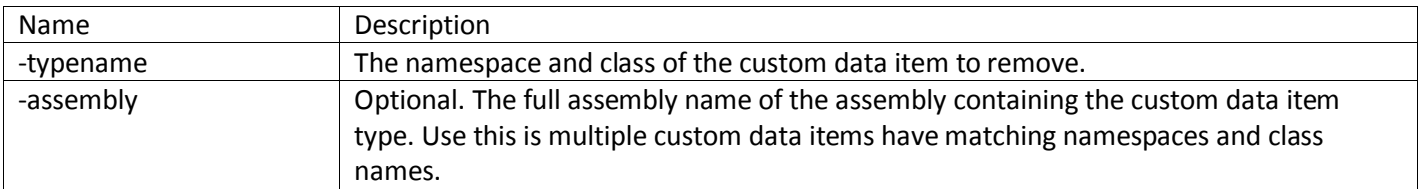

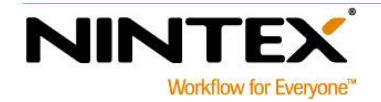

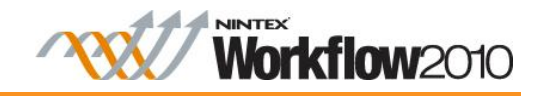

# <span id="page-38-0"></span>**RemoveSafeActions**

### **Description**

This operation is used to remove an authorized workflow action type that was previously registered in the web.config file.

Note, once an action has been unregistered, workflows containing this action will not run. Unregistering the safe action entry will not remove the code from the server Global Assembly Cache or remove the entries in the Nintex workflow configuration database.

#### **Usage**

NWAdmin.exe -o RemoveSafeActions [-namespace <namespace>] [-type <type name>] [-assembly <assembly name>] [-url urlToWebApplication] [-verbose] [-confirmAll]

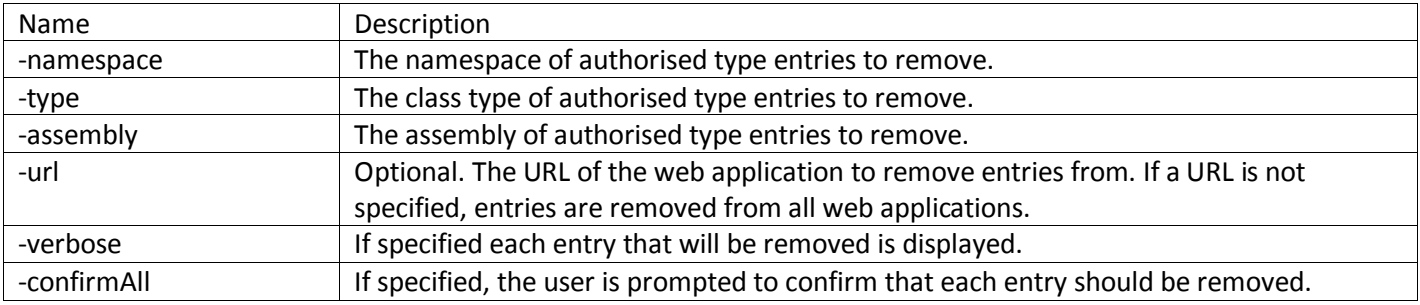

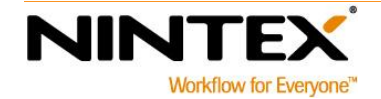

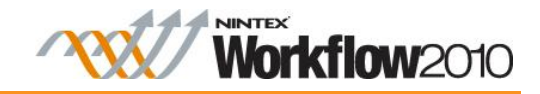

# <span id="page-39-0"></span>**RemoveInlineFunction**

### **Description**

This operation is used to remove a registered string function so it can no longer be used in a workflow. If the function is already in uses in a workflow, it will no longer be evaluated and will be treated as ordinary text. If a function is also registered under an alternative alias, the alternative alias will still be usable.

#### **Usage**

NWAdmin.exe -o RemoveInlineFunction -functionalias FunctionAlias

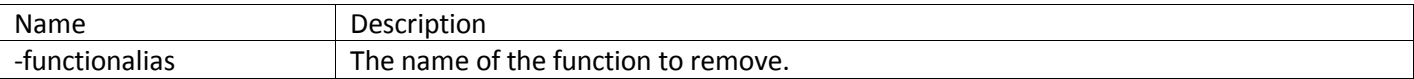

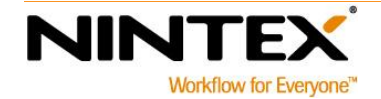

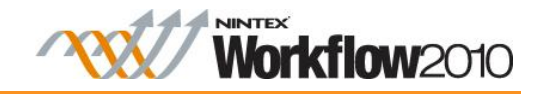

# <span id="page-40-0"></span>**RemoveZoneSetting**

### **Description**

This operation is used to remove a configure zone URL setting.

#### **Usage**

NWAdmin.exe -o RemoveZoneSetting -id ZoneConfigurationId

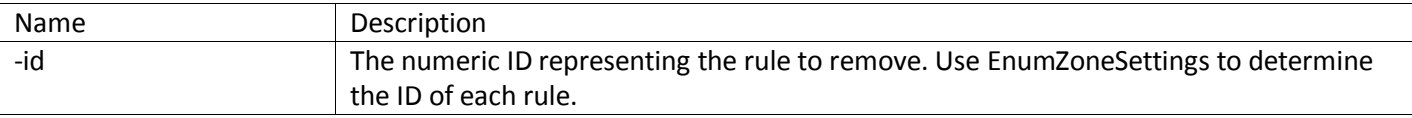

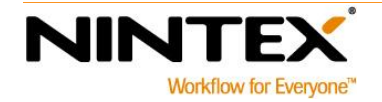

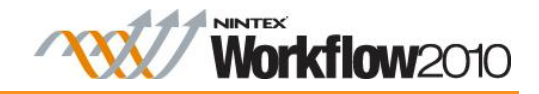

# <span id="page-41-0"></span>**ResolveSharePointIds**

### **Description**

This operation is used to convert SharePoint internal Ids to URLs.

#### **Usage**

NWAdmin.exe -o ResolveSharePointIds -siteId guid [-webId guid] [-listId guid]

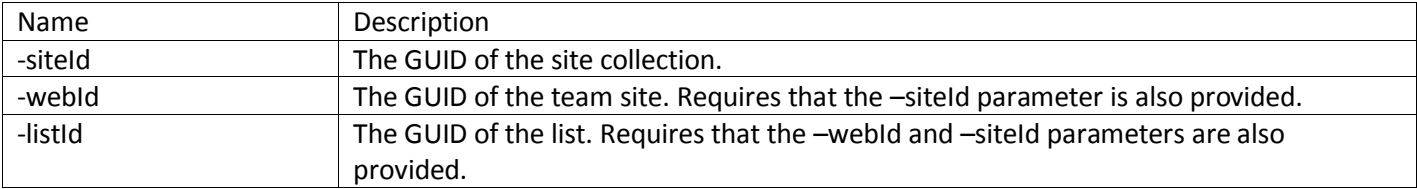

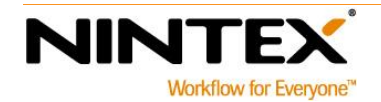

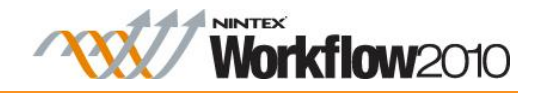

# <span id="page-42-0"></span>**SetCallWebServiceTimeout**

#### **Description**

This operation is used to specify how long every call web service action should wait before causing an error due to a timeout.

Note that having many workflows that remain processing in memory for a long time (for example, while waiting for a web service response) is not recommended.

#### **Usage**

NWAdmin.exe –o SetCallWebServiceTimeout –milliseconds numberOfMilliSeconds

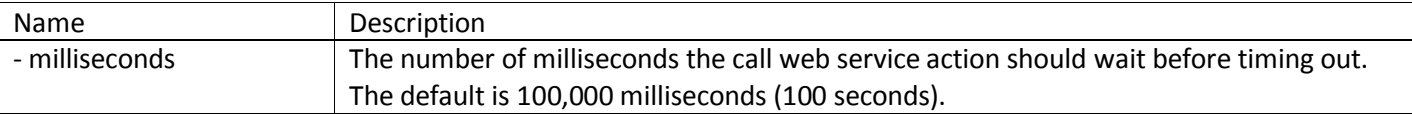

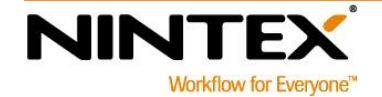

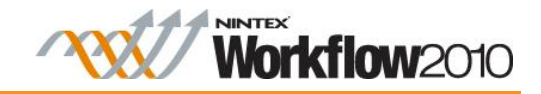

# <span id="page-43-0"></span>**SetTaskForm**

### **Description**

This operation is used to set the task response form for a task content type. This determines the page that is displayed when a user responds to a task generated by a workflow. See the SDK for more information on custom task forms.

#### **Usage**

NWAdmin.exe -o SetTaskForm -siteUrl teamsiteurl -contentType contenttypename -taskformUrl taskformurl [ formType Edit|View|All] [-updatechildren Yes|No]

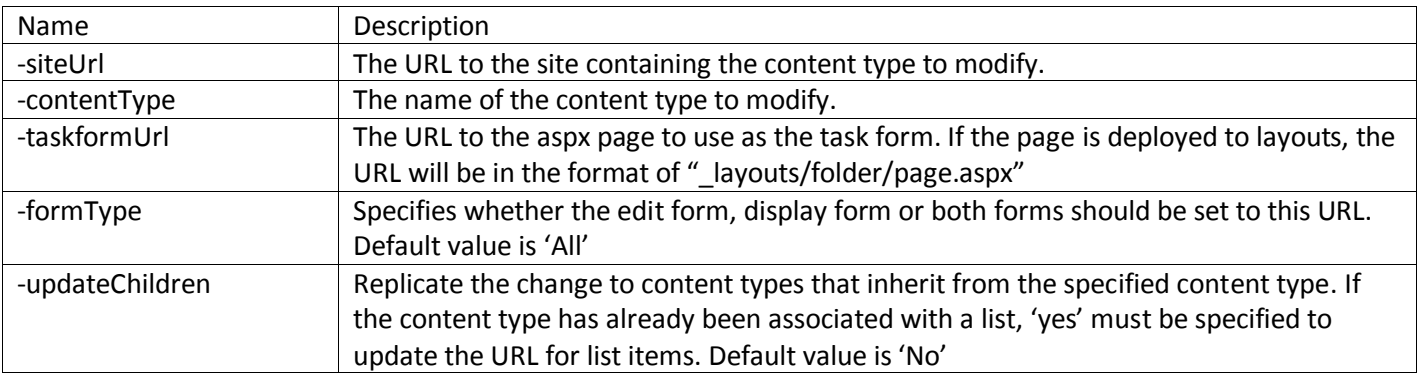

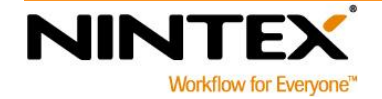

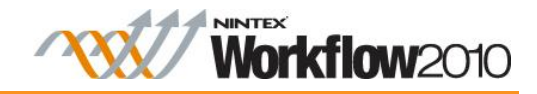

# <span id="page-44-0"></span>**SyncTerminatedWorkflows**

### **Description**

This operation is used to find workflows where the status stored in the Nintex Workflow does not match SharePoint's representation of the status. The Nintex Workflow status is updated to match the SharePoint status.

#### **Usage**

NWAdmin.exe -o SyncTerminatedWorkflows -url teamsiteurl [-preScan] [-verbose] [-confirm] [-showMissingItems] [ terminateDeletedItems]

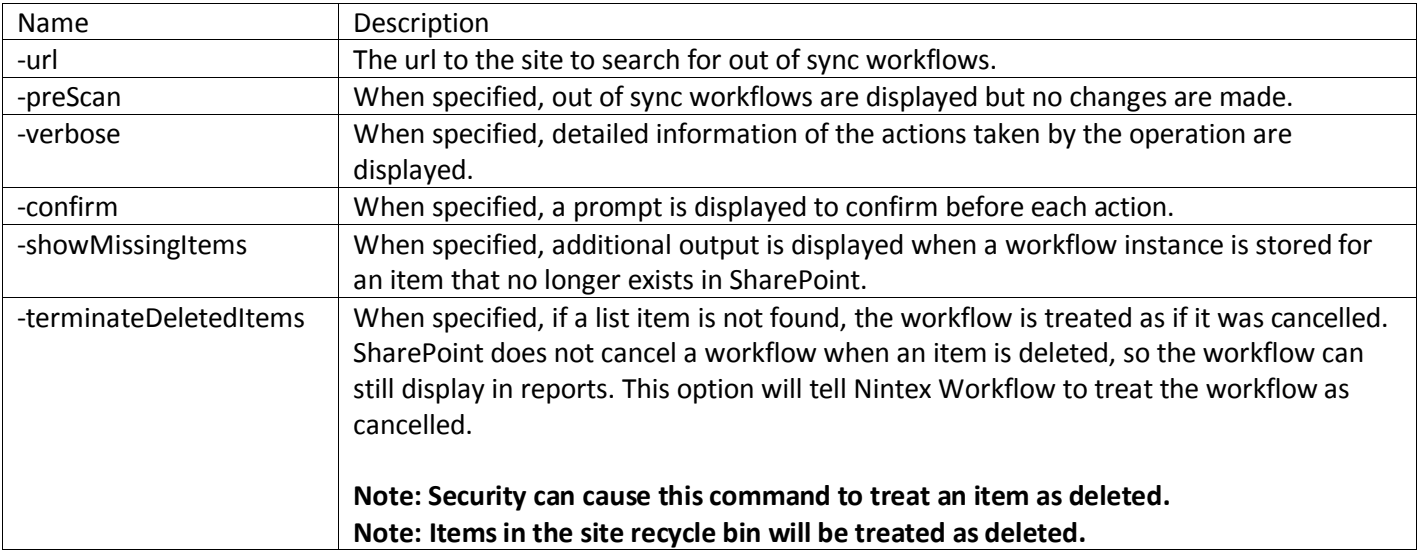

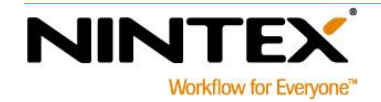

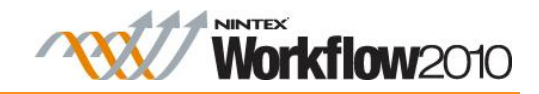

# <span id="page-45-0"></span>**UninstallTimerJob**

### **Description**

This operation is used to uninstall a Nintex Workflow timer job from an environment.

Nintex Workflow 2010 uses two timer jobs.

#### **ScheduledWorkflows**

This job is used to run workflows that have been set to run to a schedule. This job is installed in all environments.

#### **TaskProcessing**

This job is to process some task responses. It is only installed in environments that were updated from NW2007 build 10829 or earlier. It is used to process task responses where a) the SharePoint infrastructure updates are installed and b) the workflow containing the task was published in a build previous to NW2007 build 10830.

#### **Usage**

NWAdmin.exe -o UninstallTimerJob -job ScheduledWorkflows|TaskProcessing [-url webApplicationUrl]

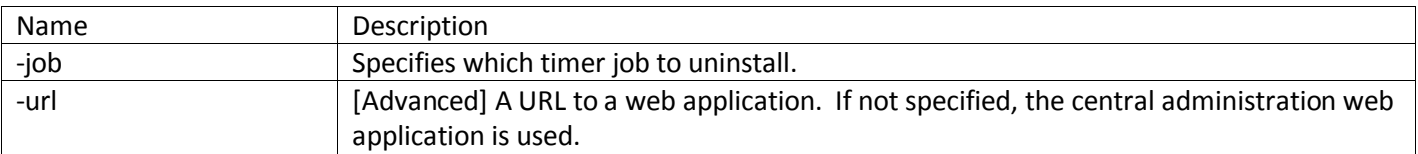

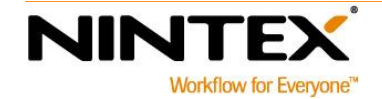

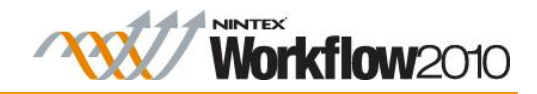

# <span id="page-46-0"></span>**UpdateContentDatabase**

### **Description**

This operation is used to update a reference to a Nintex Workflow content database.

When migrating a configuration database to another server, the internal reference to itself as a content database must be updated with this command.

#### **Usage**

NWAdmin.exe -o UpdateContentDatabase -serverName serverName [-databaseName databaseName] [ newServerName newServerName] [-newDatabaseName newDatabaseName] [-newFailoverPartner newFailoverPartner] [-integrated | -username username -password password]

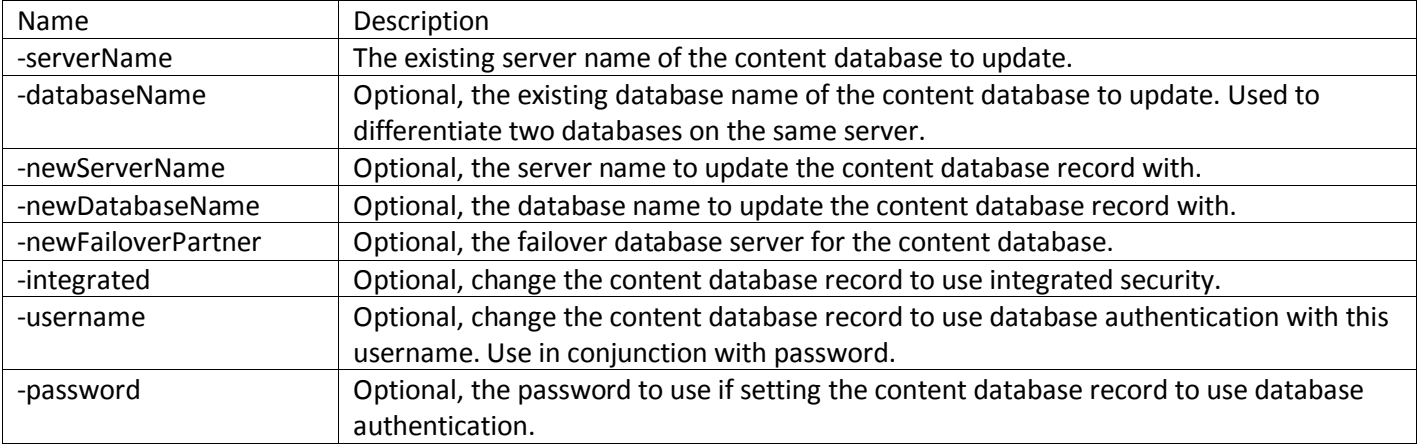

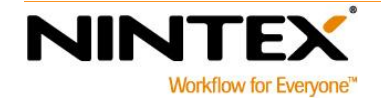

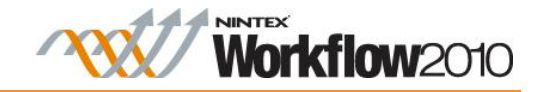

# <span id="page-47-0"></span>**UpgradeDatabases**

### **Description**

This operation is used to upgrade each Nintex Workflow database. This is the same as clicking the 'upgrade now' link in the Nintex Workflow database management page in SharePoint Central Administration.

#### **Usage**

NWAdmin.exe -o UpgradeDatabases [-force]

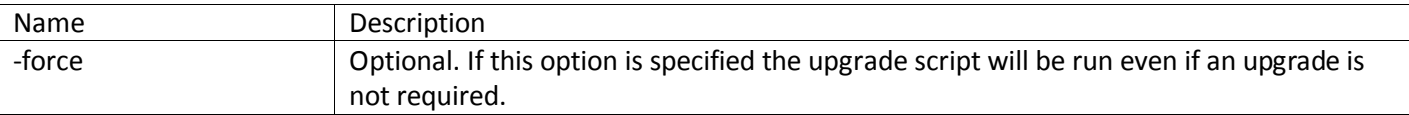

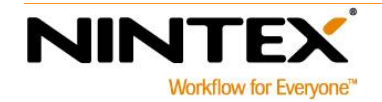